# Game programming with Godot

foss-gbg 2019-10 // Johan Thelin

What we will look at today

- Intro to the editor
- 2D and 3D games
- Intro to VR using Godot
- Intro to deployment using Godot

#### Intro

- I encourage you to code along!
- All examples can be found at https://github.com/e8johan/godot-tutorial.

- 
- 
- 02 platformer 2D platformer
- 
- 03 on a roll 3D example
- 04 on a roll vr 3D VR example

Assets the raw assets

- 01 flippable 2D intro example
	-
- 02b platformer animated 2D platformer with animated hero
	-
	-

#### Bio

Johan Thelin - co-founder of Kuro Studio

Autoliv  $\rightarrow$  XDIN  $\rightarrow$  Bitsim  $\rightarrow$  Trolltech  $\rightarrow$  Pelagicore  $\rightarrow$  Kuro

I've done lots and lots of embedded devices with Qt, Linux, etc

Absolutely zero game programming experience :-)

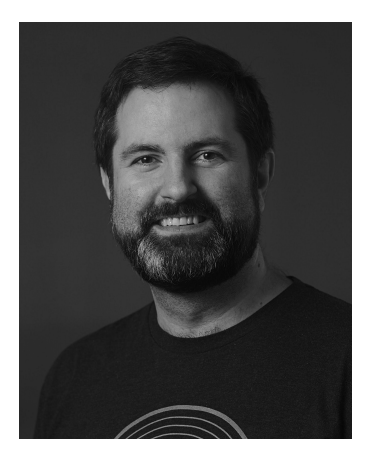

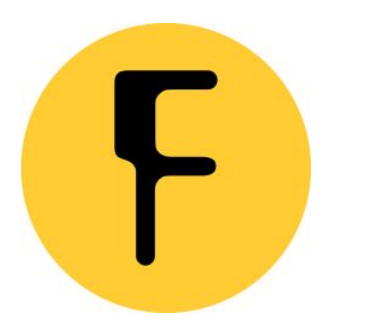

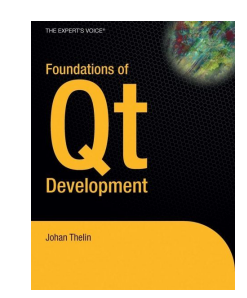

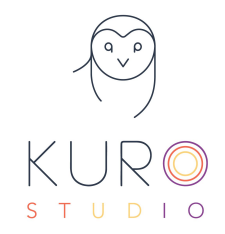

#### What is Godot

Modern game engine

Visual editor

Open source

www.godotengine.org

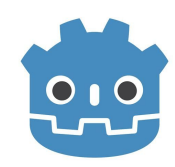

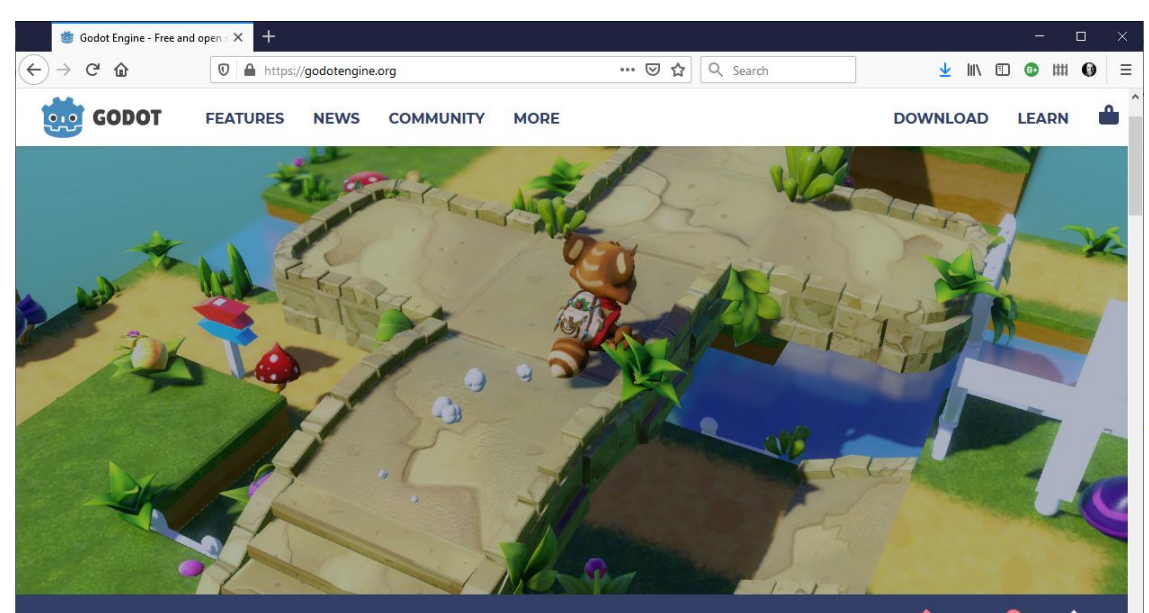

#### THE GAME ENGINE YOU **WAITED FOR.**

Godot provides a huge set of common tools, so you can just focus on making your game without reinventing the wheel.

Godot is completely free and open-source under the very permissive MIT

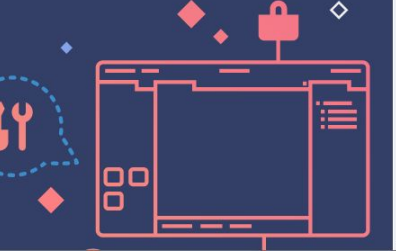

# Getting Godot

- A ~25MB download from <https://godotengine.org/download>
- Available for Linux, Windows, MacOS and Server

- The download contains the executable just download and run
- ... or use your distro's package manager

- Today, we will focus on the standard version no C# or other external deps
- I'm using version 3.1

# The Editor

- Main view
	- 2D
	- 3D
	- Script
- File system ○ res://
- Scene
- Inspector

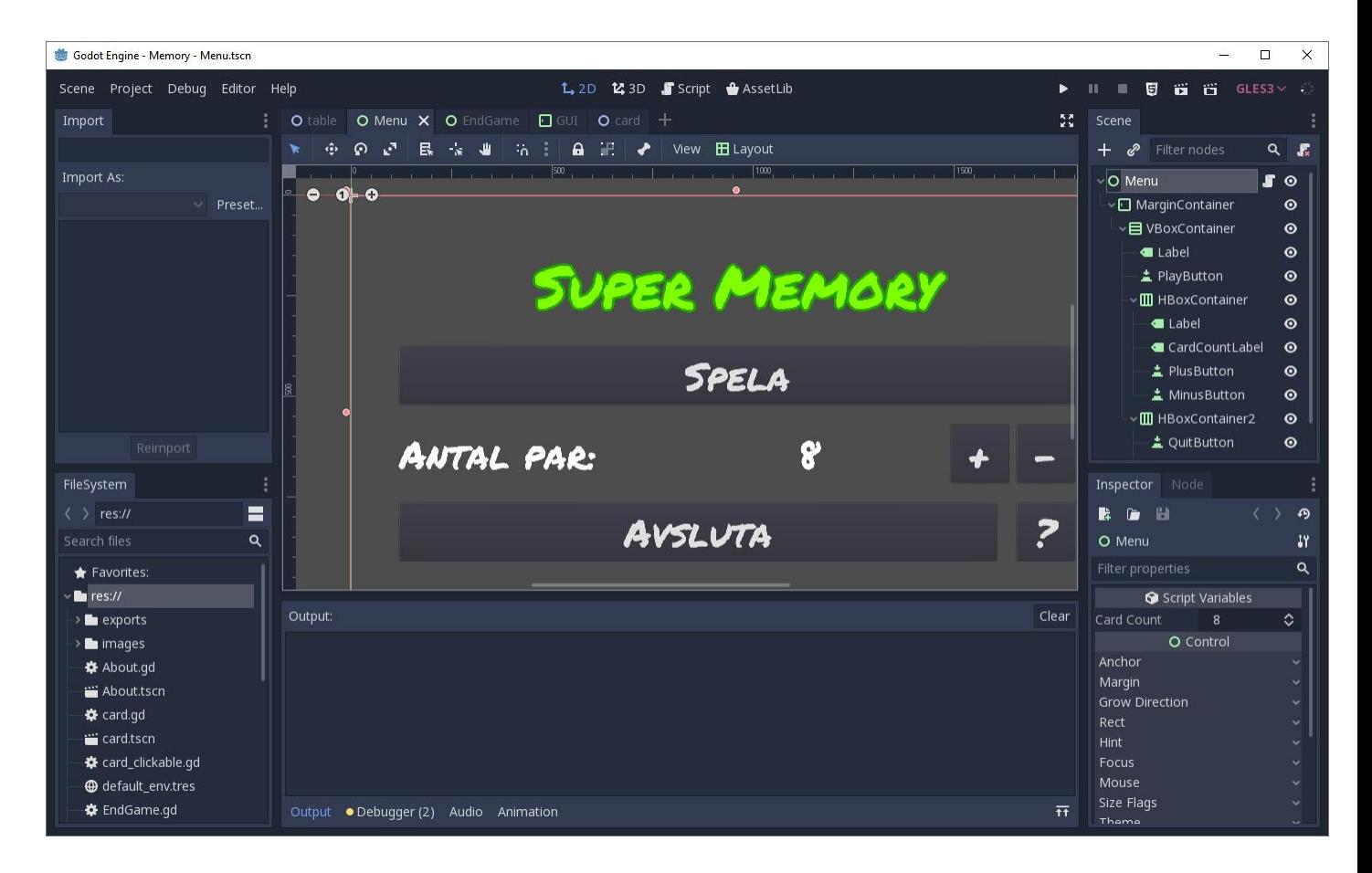

### Let's create!

- You will learn about
	- Nodes
	- Scenes
	- Scripts

- Create nodes
	- Node2D
		- Sprite x2
		- Area2D
			- CollisionShape2D

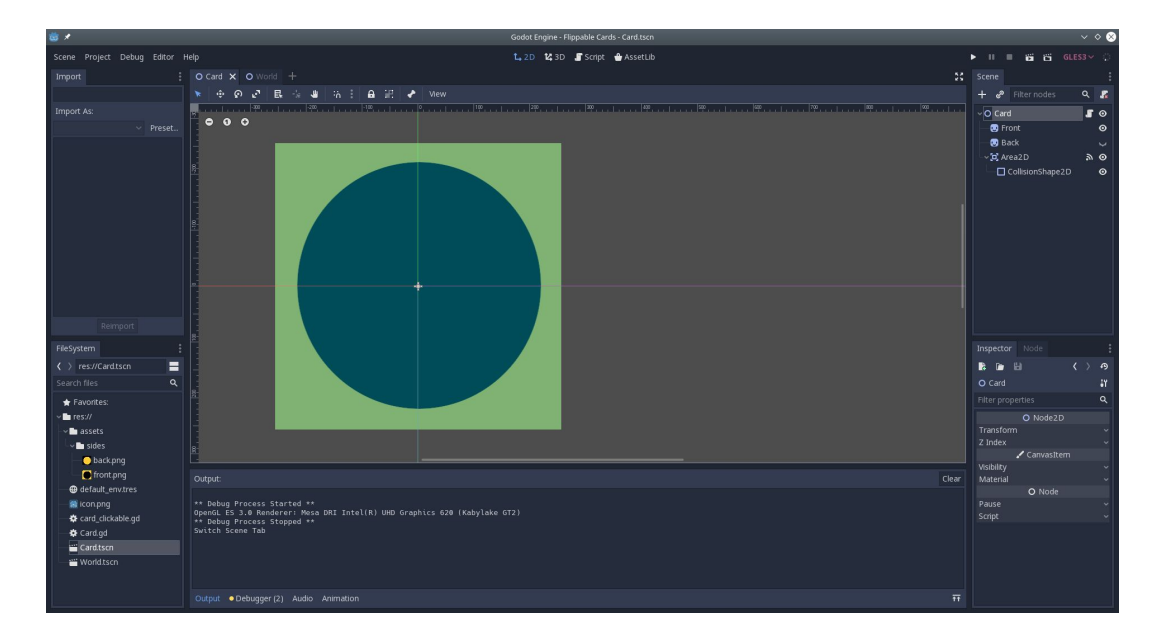

# The flipper script

extends Node2D

onready var front = \$Front onready var back = \$Back

func on Area2D input event(viewport, event, shape idx): if event is InputEventMouseButton:

if event. is pressed() and event. button index == BUTTON LEFT: front.visible = !front.visible back.visible = !front.visible

# **GDScript**

- Very pythonesque but not Python
- Can do typing will improve performance
	- $\circ$  var x : int = 10
	- $\circ$  var y := calculate\_something()
	- func double\_it(value : int) -> int:
	- Enums are problematic
- Resources I go to for help
	- [https://docs.godotengine.org/en/3.1/getting\\_started/scripting/gdscript/gdscript\\_basics.html](https://docs.godotengine.org/en/3.1/getting_started/scripting/gdscript/gdscript_basics.html)
	- <https://www.gdquest.com/open-source/guidelines/godot-gdscript/>
- There is more my code is far from stylistically correct or efficient

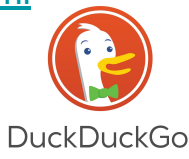

# Creating a world

• Create a world with two cards, and a UI

● Update UI based on state

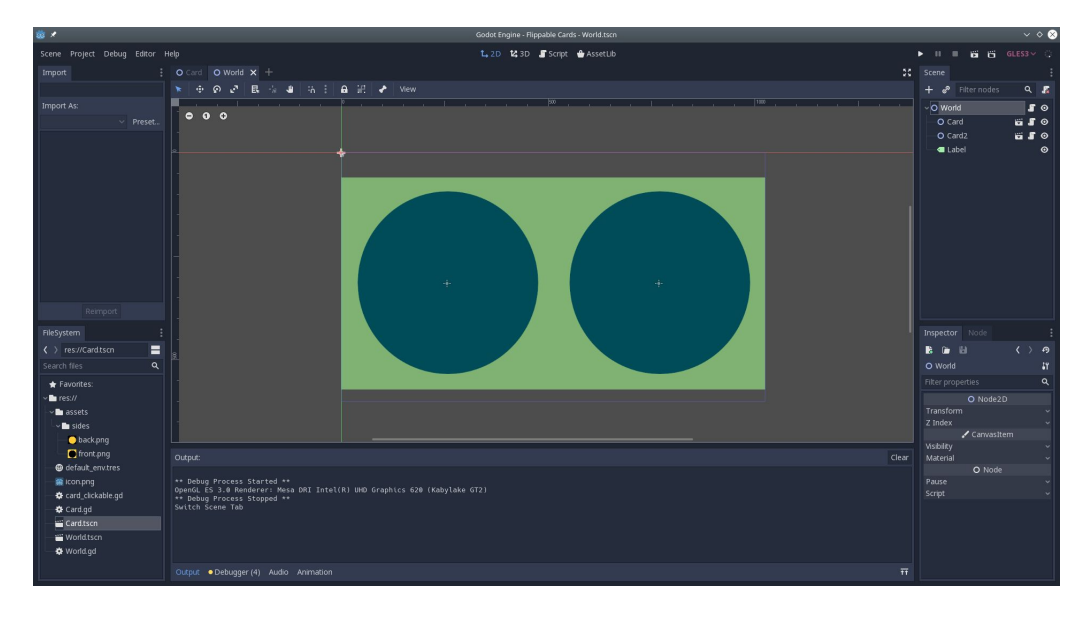

#### Signal and setter for the Card

extends Node2D

**signal flipped\_changed var flipped : bool = false setget set\_flipped**

onready var front = \$Front onready var back = \$Back

func on Area2D input event(viewport, event, shape idx): if event is InputEventMouseButton: if event.is pressed() and event.button index == BUTTON LEFT: **set\_flipped(front.visible)**

**func set\_flipped(f : bool) -> void: front.visible = !f back.visible = f flipped = f emit\_signal("flipped\_changed")**

### The World script

extends Node2D

#### func \_ready():

 $\Lambda$  = str(no\_of\_flipped\_cards()) \$Card.connect("flipped\_changed", self, "\_on\_flipped\_changed") \$Card2.connect("flipped\_changed", self, "\_on\_flipped\_changed")

```
func_on_flipped_changed():
  \Lambda = str(no_of_flipped_cards())
```

```
func no of flipped cards() \rightarrow int:
  var res : int = 0 if $Card.flipped:
        res += 1 if $Card2.flipped:
        res += 1 return res
```
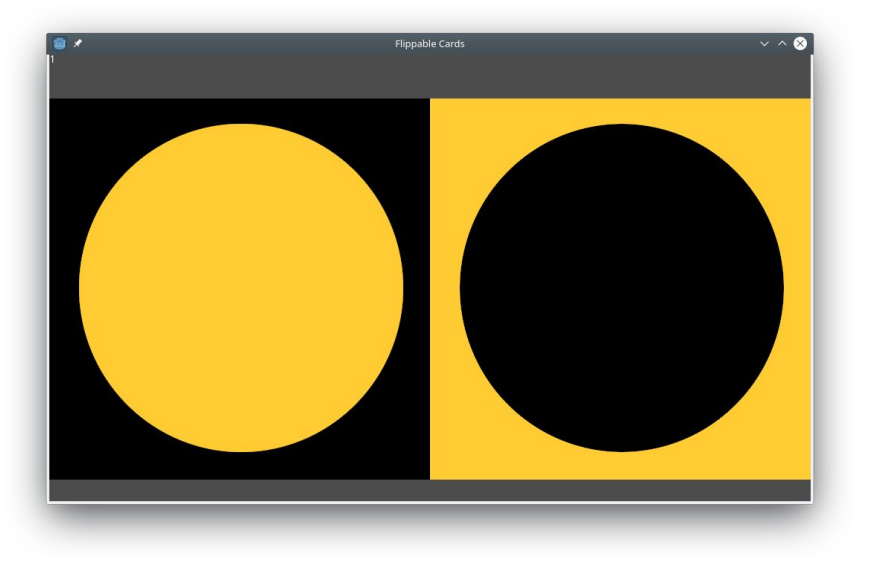

#### Finding children - the smarter way

func find all cards() -> Array: var res : Array  $=$   $\lceil \rceil$ var children :  $=$  self.get children() for child in children: if child.is\_in\_group("cards"): res.append(child)

return res

From<https://github.com/e8johan/supermemory/blob/master/table.gd#L210>

### Platformer time!

- The game plan:
	- Create tile set
	- Create tile map
	- Create character
	- Jump around

- You will learn about
	- Tiled 2D worlds
	- 2D movement
	- Animations
	- Input events

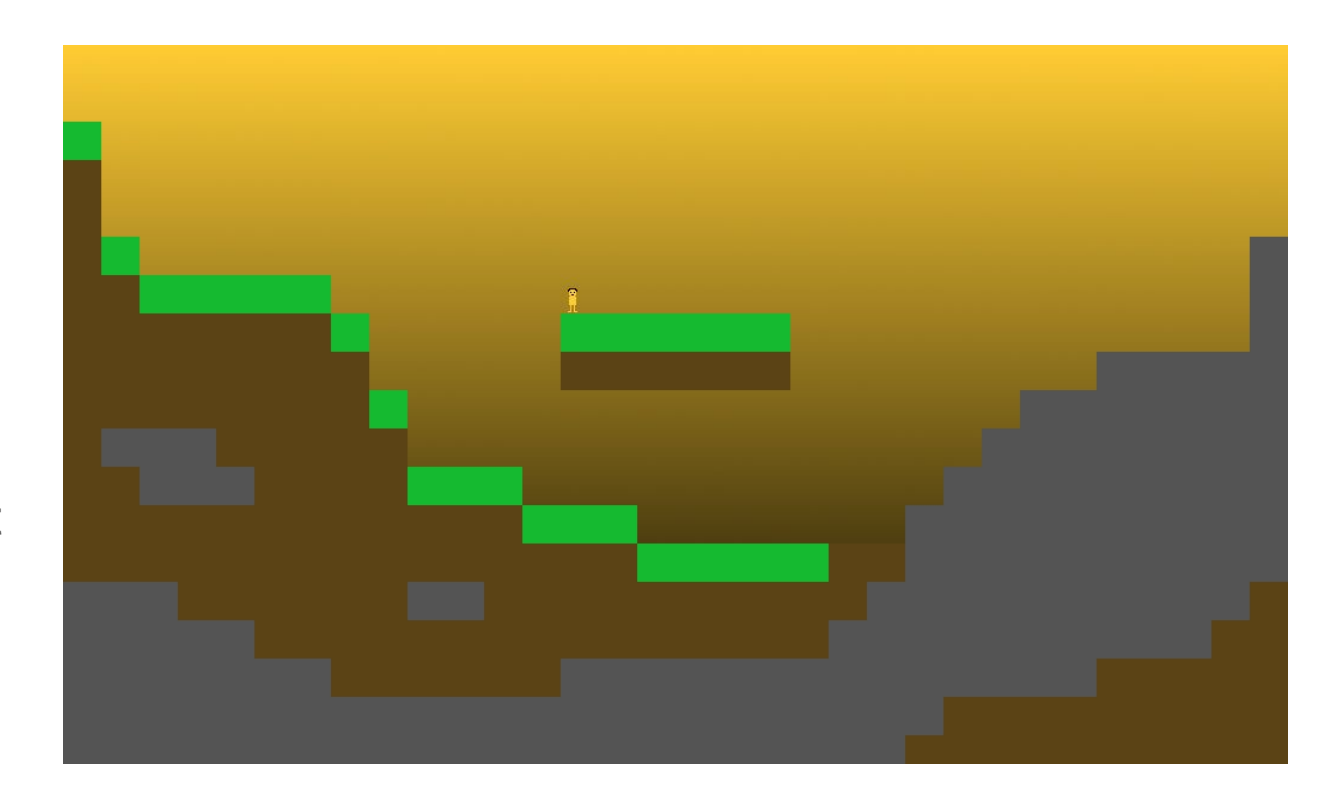

# The tile set

- 2D Scene "Tiles"
	- Sprite
	- StaticBody2D
	- CollisionShape2D
	- RectangleShape2D
	- Extent

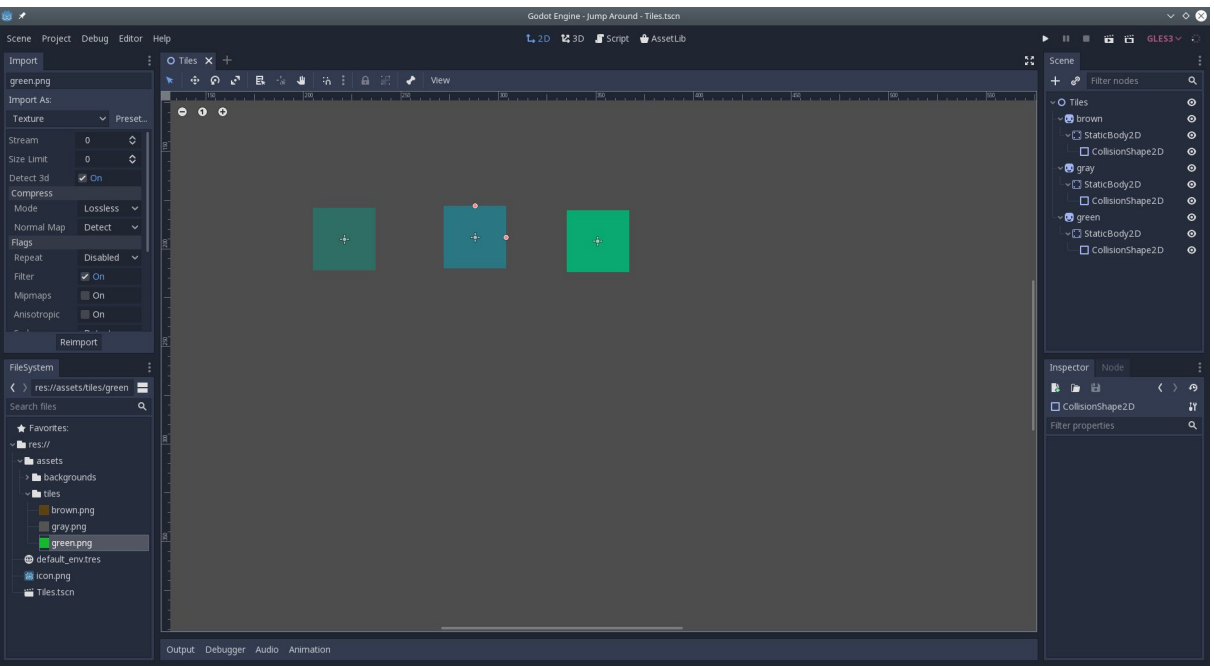

 $\bullet$  Scene  $\rightarrow$  Convert to ...  $\rightarrow$  TileSet...

# The tile map

- 2D Scene World
- TileMap
	- Cell size
- Sprite for bg

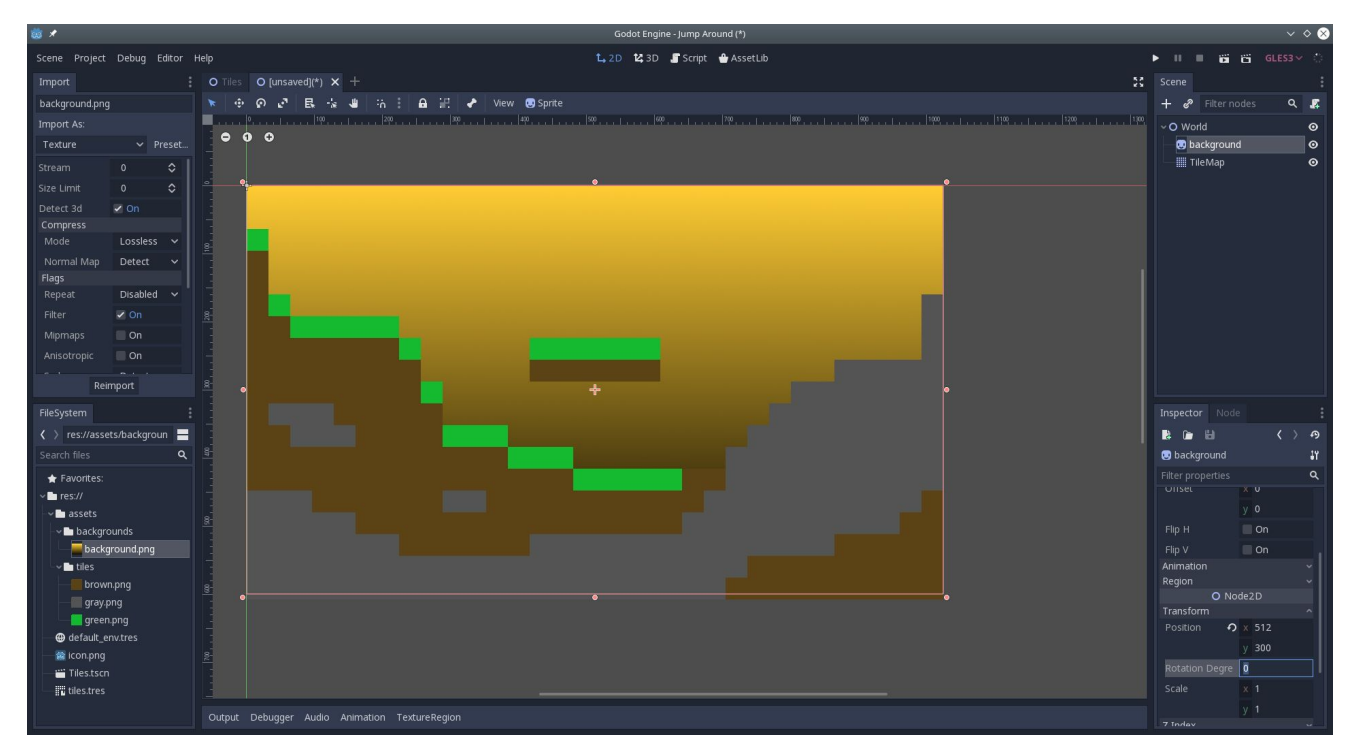

#### Enter: the hero!

- KinematicBody2D
	- CollisionShape2D
		- CapsuleShape
	- Sprite

● CaptainCode!

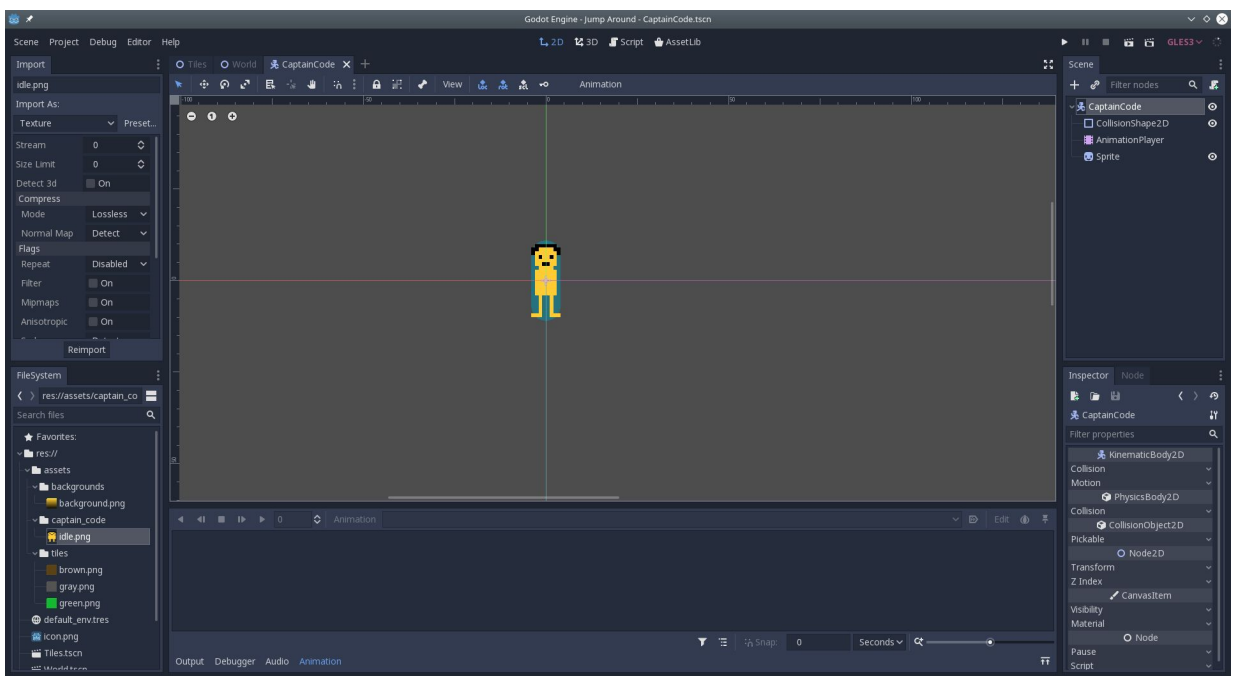

# Importing

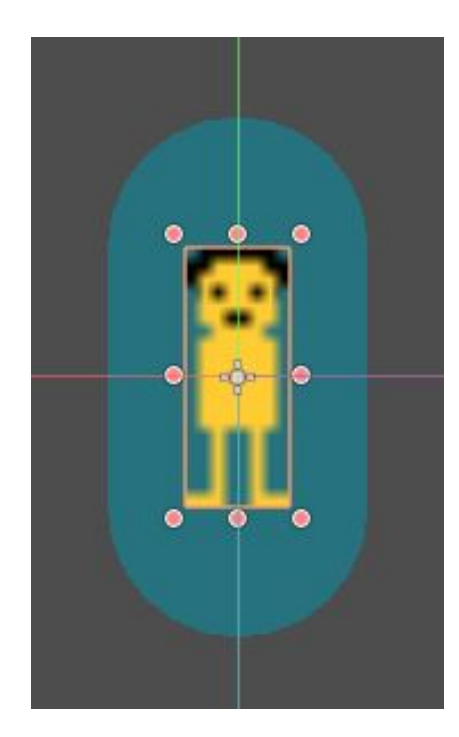

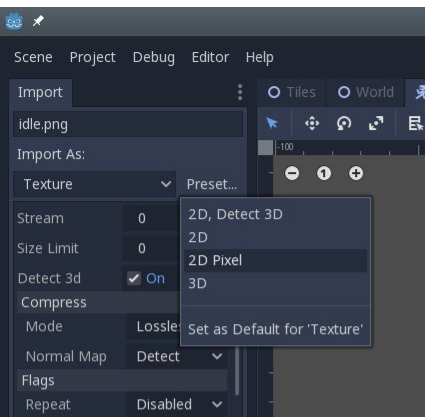

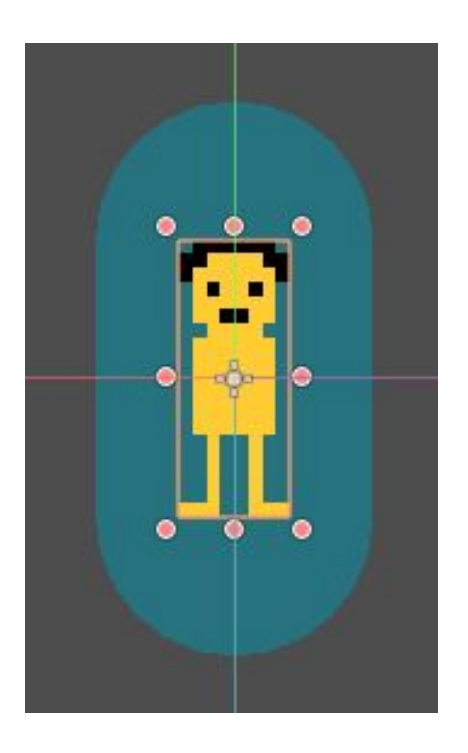

#### Enter into the World

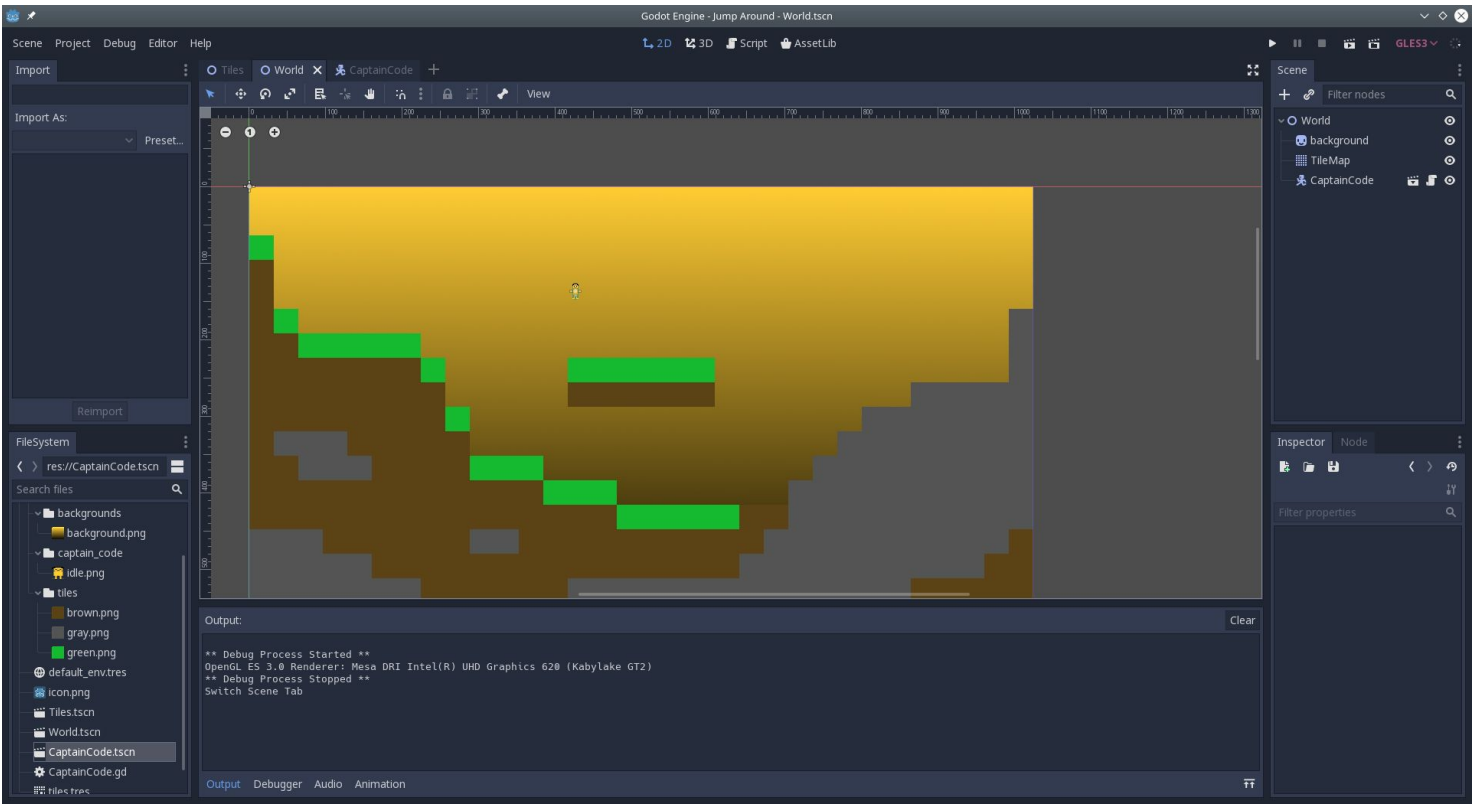

#### Jump around!

extends KinematicBody2D

export (int) var speed = 240 export (int) var jump  $speed = -320$ export (int) var gravity = 600

```
var velocity = Vector2.ZERO
```

```
func get input():
      velocity.x = 0if Input.is_action_pressed("ui_right"):
             velocity.x += speed
      if Input.is action pressed("ui left"):
             velocity.x -= speed
```

```
func physics process(delta):
     get input()
     velocity.y += gravity * delta
     velocity = move_and_slide(velocity, Vector2.UP)
      if Input.is_action_just_pressed("jump"):
           if is on floor():
           velocity.y = jump\ speed
```
[http://kidscancode.org/godot\\_recipes/2d/platform\\_character/](http://kidscancode.org/godot_recipes/2d/platform_character/)

### What is an input?

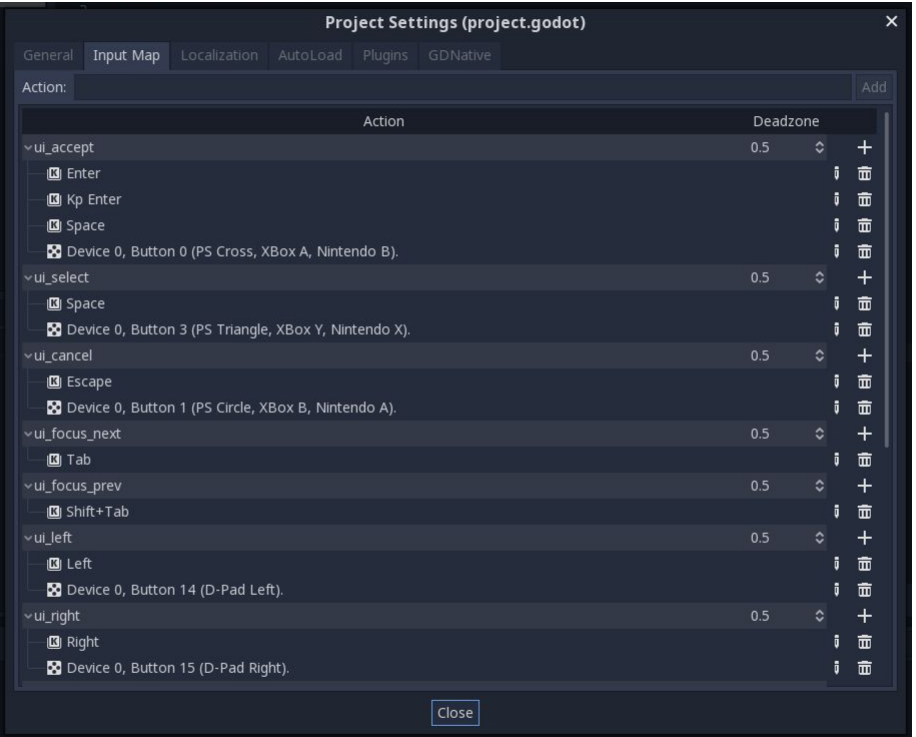

#### Animations!

- Change Captain Code from Sprite to AnimatedSprite
- New SpriteFrames in Frames
- Add the following:
	- Idle
	- Run
	- Jump

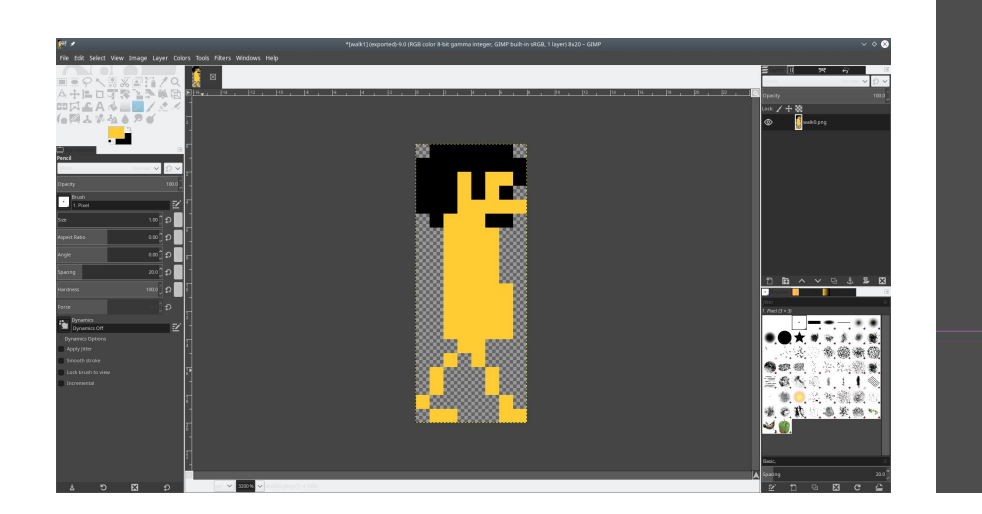

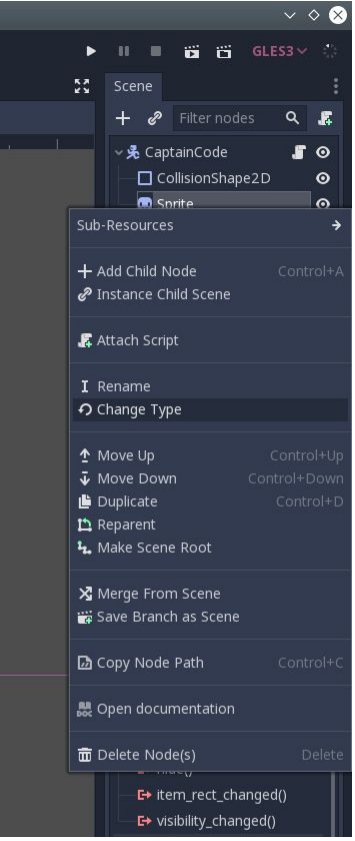

#### Play the right animation

```
func get input() \rightarrow int:
       var res \cdot int = 0
       velocity.x = 0if Input.is action pressed("ui_right"):
                velocity.x += speed
               res = 1if Input.is_action_pressed("ui_left"):
                velocity.x -= speed
               res = -1return res
```
func physics process(delta): var dir  $:=$  get input() if dir  $> 0$ .  $$Sprite.flip$  h = false \$Sprite.play("walk") elif dir  $< 0$ . \$Sprite.play("walk")  $$Sprite.flip$  h = true else: \$Sprite.play("idle") … if is on floor(): ... else: \$Sprite.play("jump")

# What about 3D?

- You will learn about:
	- GridMaps and Mesh libraries
	- Basic lights and shadows
	- 3D collisions

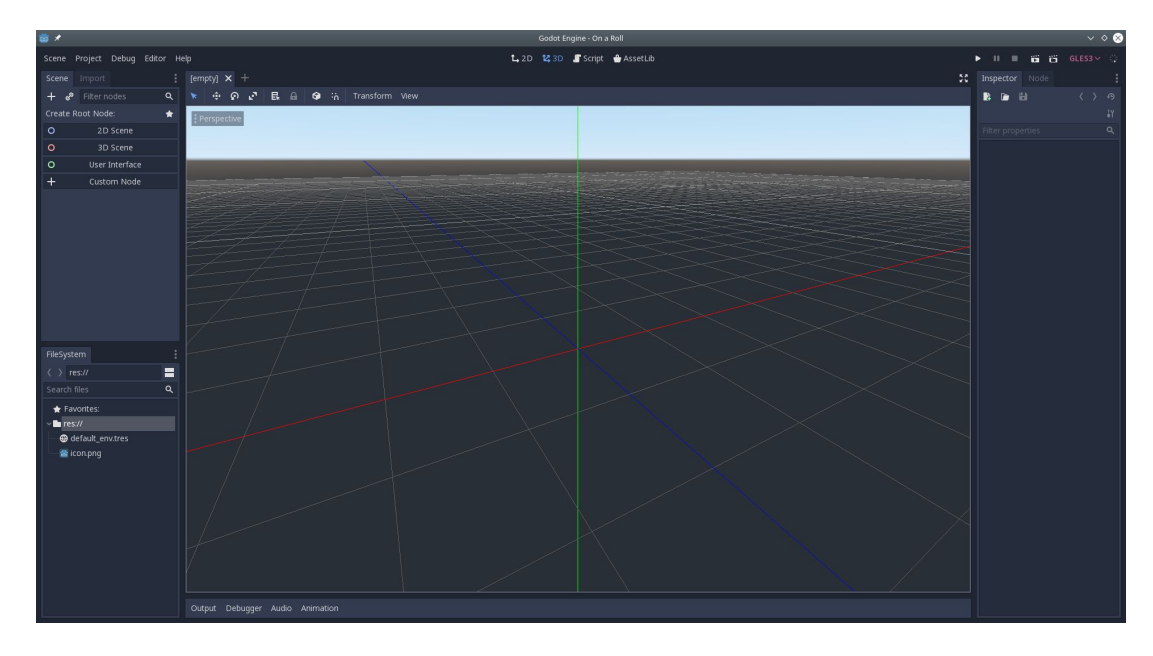

### Meshes and Maps

- MeshInstance
	- Mesh: CubeMesh
	- Create Convex Static Body

- Material
- SpatialMaterial
- Albedo

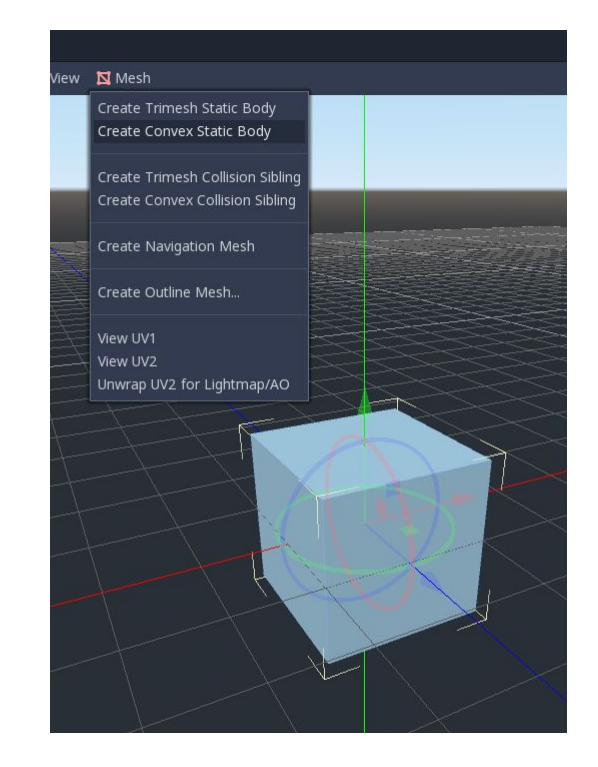

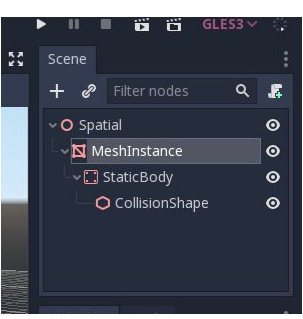

#### A World

- New 3D Scene World
	- GridMap
	- Mesh Library = meshes.tres

● Don't forget the Camera!

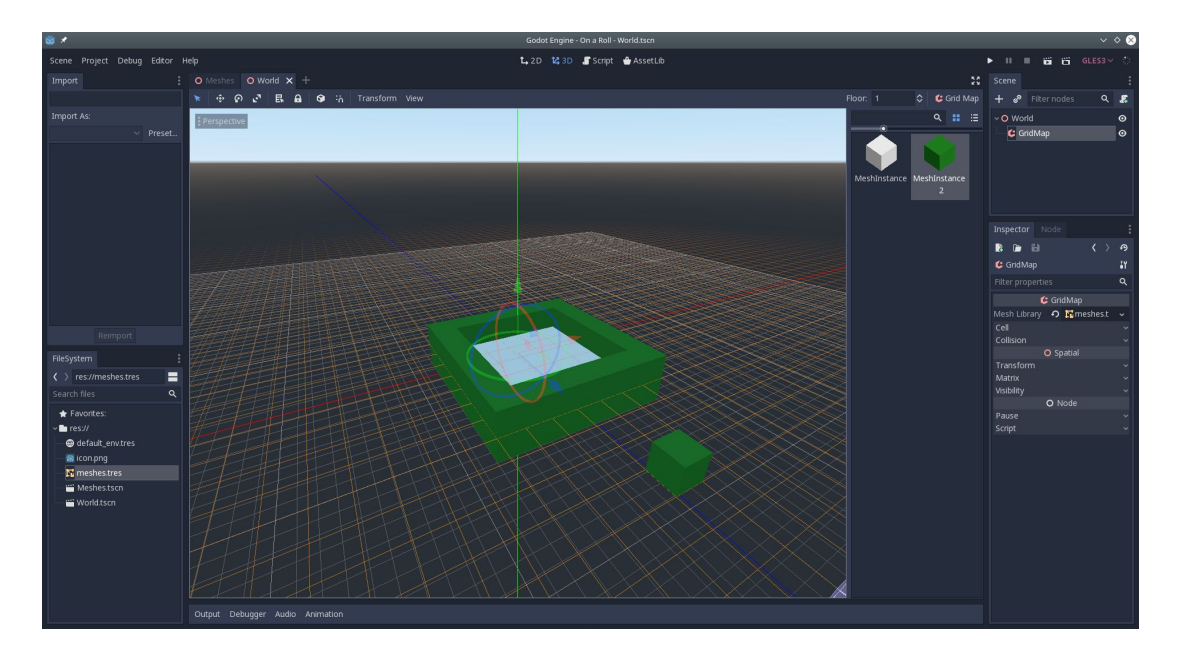

# A movable sphere

- KinematicBody Player
	- MeshInstance
	- CollisionShape

● Setup inputs

● Add to world

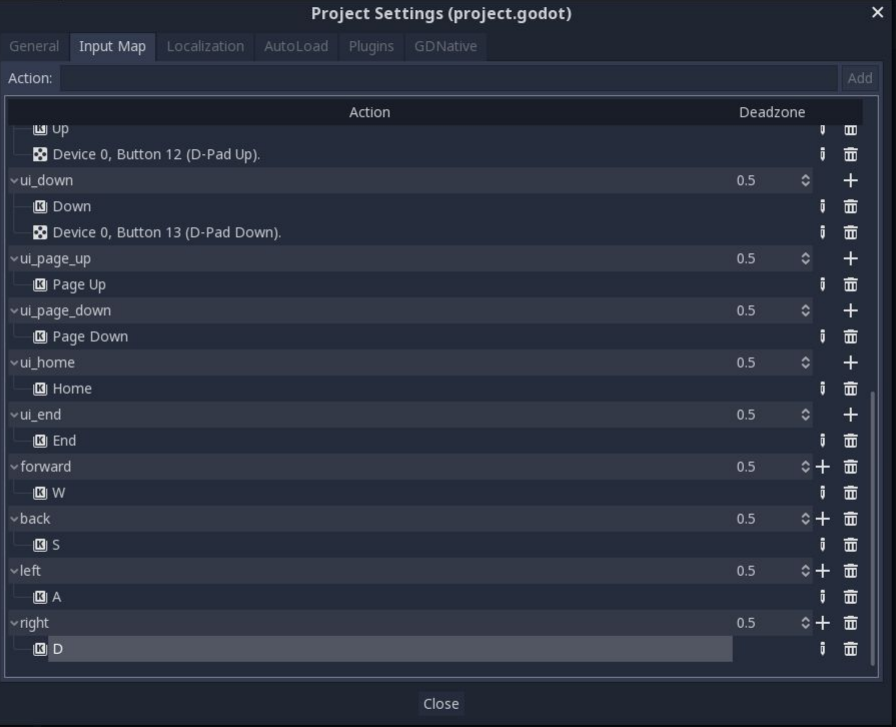

#### Movement script

```
extends KinematicBody
```

```
var velocity : Vector3 = Vector3.ZERO
```
const SPEED = 10 const GRAVITY = 10

```
func physics process(delta):
   velocity.y -= GRAVITY * delta
   if Input.is_action_pressed("forward"):
       velocity.z = -SPEED
  elif Input.is_action_pressed("back"):
       velocity.z = SPEED
   else:
      velocity.z = 0
```

```
 if Input.is_action_pressed("left"):
     velocity.x = -SPEED
elif Input.is_action_pressed("right"):
     velocity.x = SPEED
 else:
    velocity.x = 0
```
velocity = move\_and\_slide(velocity, Vector3.UP)

#### On a roll!

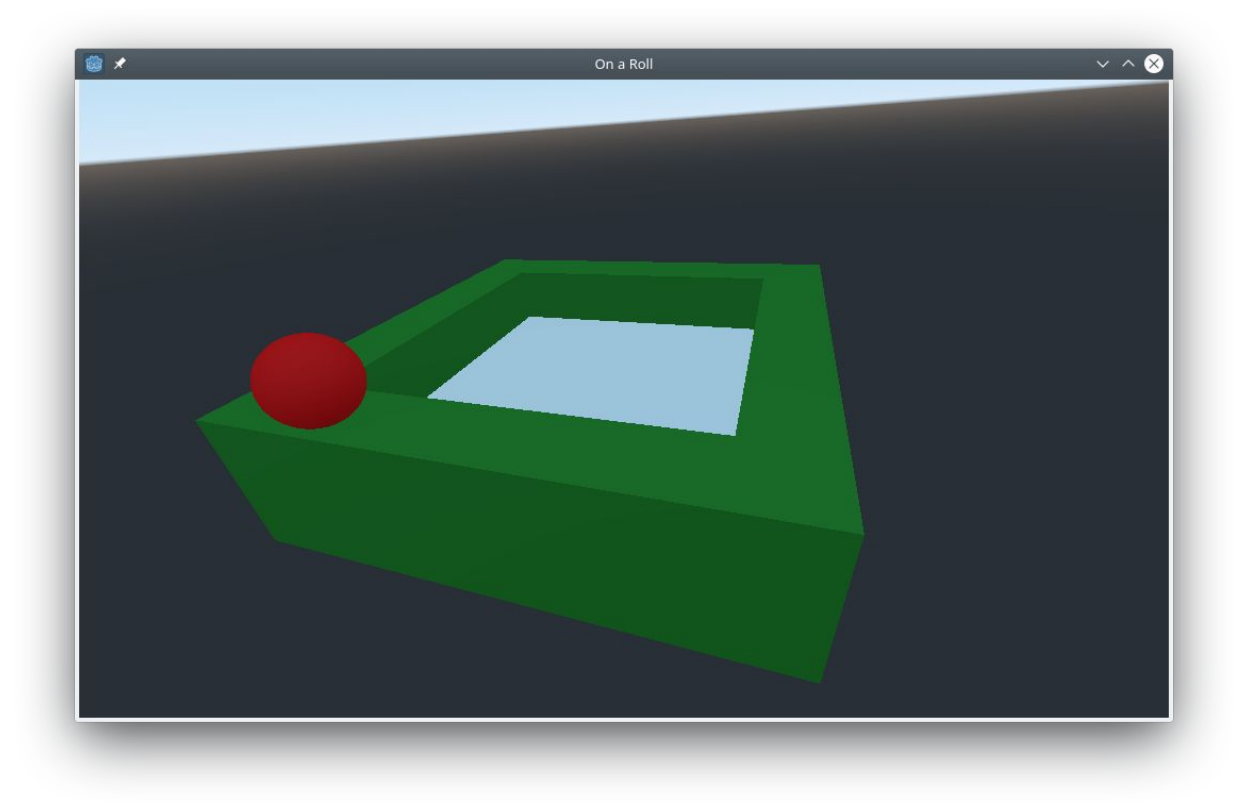

### Various Bodies

- StaticBody
	- Static, does not move
	- Perfect for walls and such
- KinematicBody
	- Can be moved about
	- Commonly used for characters
- RigidBody
	- Simulates newtonian physics

### Let's add some light

- DirectionalLight
- Enable shadows

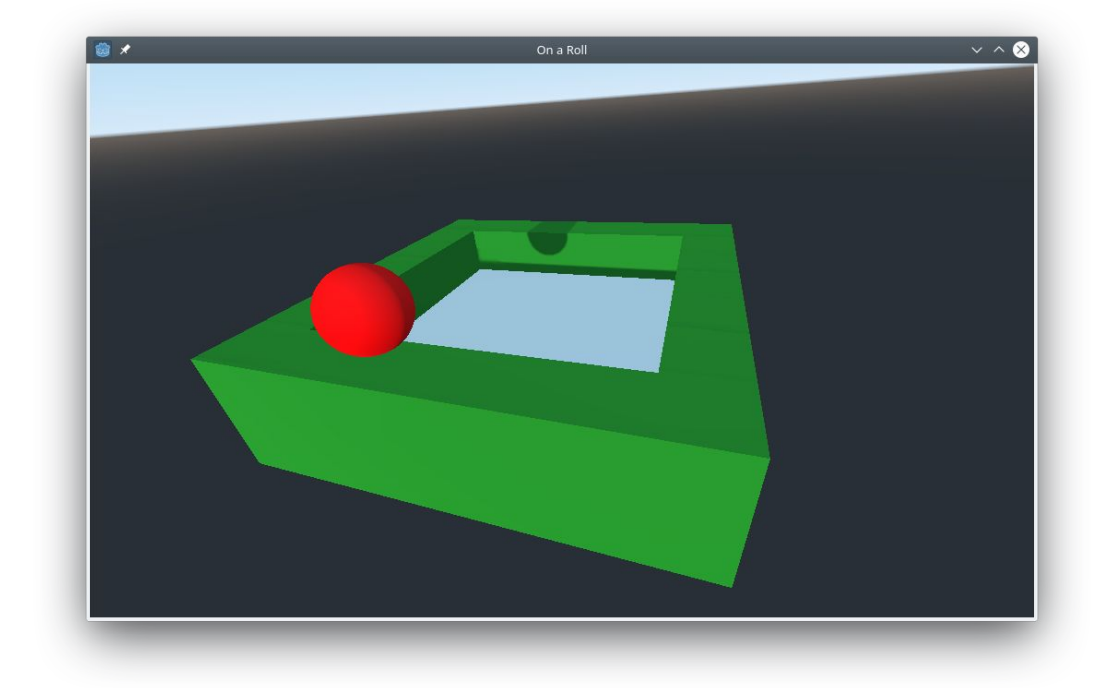

### Let's make the ball jump

- Add input "jump"
- Add to \_physics\_process:

if is\_on\_floor(): if Input.is\_action\_just\_pressed("jump"): velocity.y = JUMP

# Going VR

- Godot comes with AR and VR support
- I've played around with SteamVR (Oculus DK2) and Google Cardboard

• Supports cameras and wands

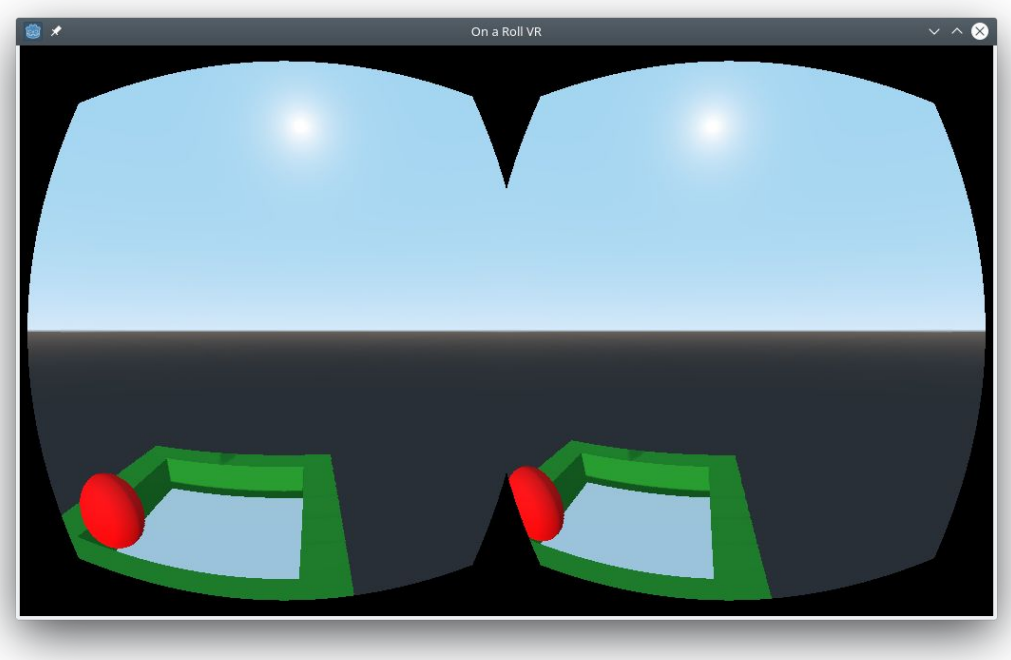

# Setting up VR

• Replace Camera node with ARVROrigin and ARVRCamera

• Initialize sub-system:

```
func _ready():
    var interface = ARVRServer.find_interface("Native mobile")
    if interface and interface.initialize():
         get viewport().arvr = true
```
• Preferably do some error handling :-)

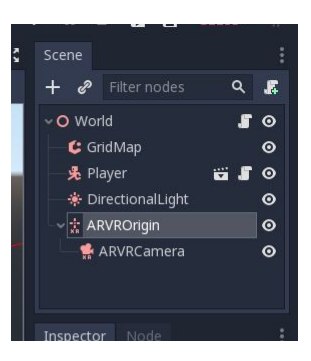

Try it!

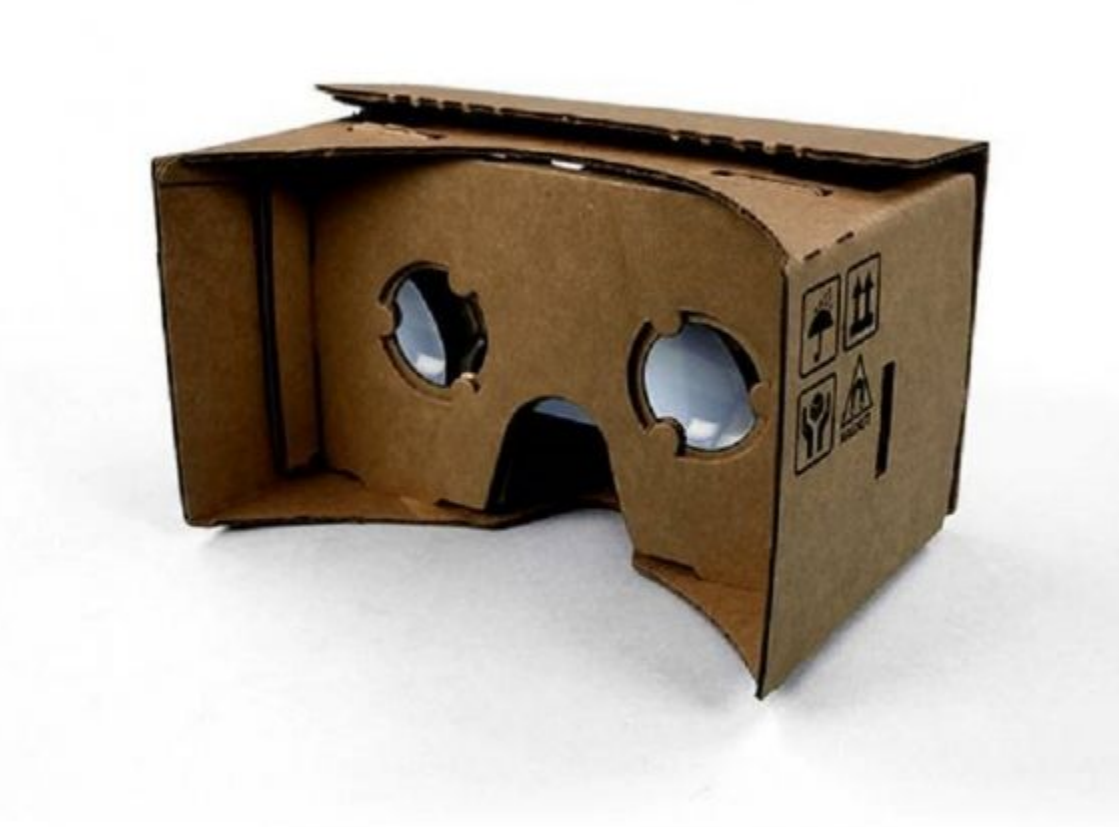

# Deploying Godot projects

- Editor
	- Manage Export Templates
- Project
	- Export

- Requires some setup
	- Android
	- iOS
	- Windows Universal
- And you can build your own!

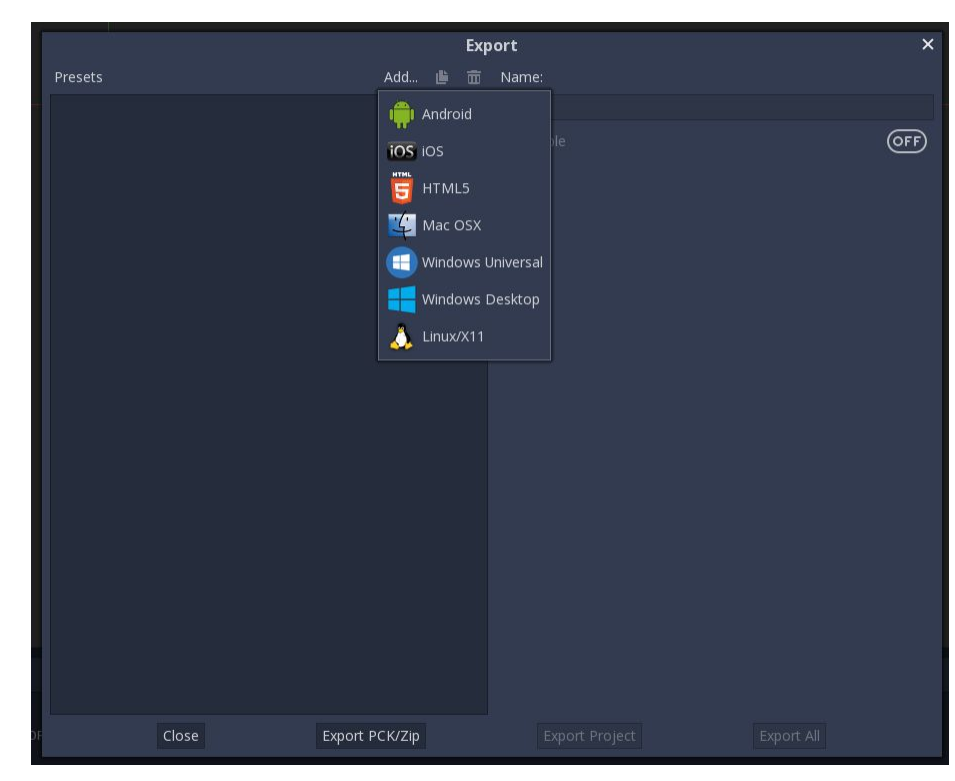

# Deploying Godot projects

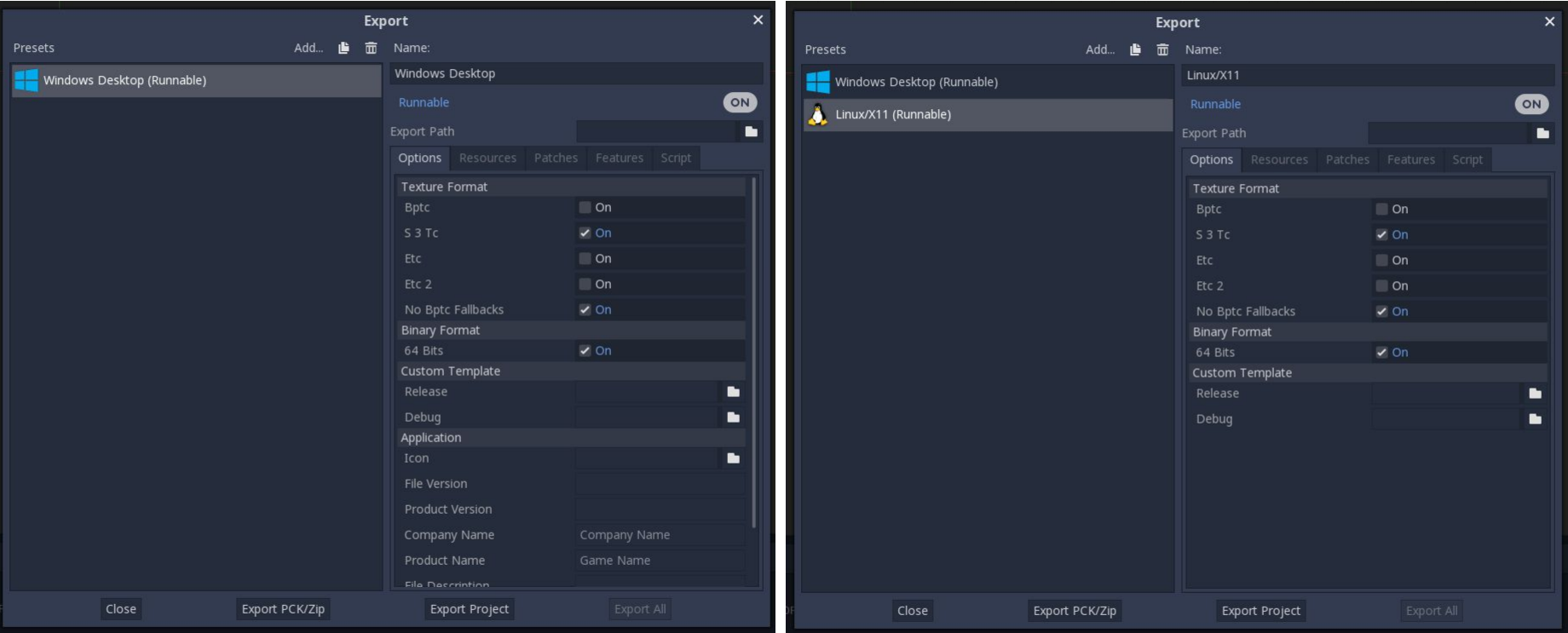

#### Android development

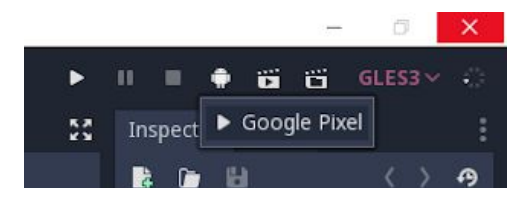

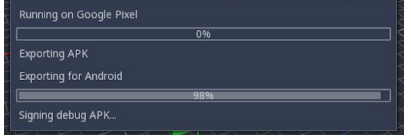

# Things we didn't learn

- **Sound**
- Dynamic instantiation
- 3D assets from Blender
- **Skeleton animations**
- Shaders
- Path finding
- C# bindings
- GDNative, i.e. rust, C++, and beyond
- Setting up an Android target
- Setting up an iOS target
- And much, much more...

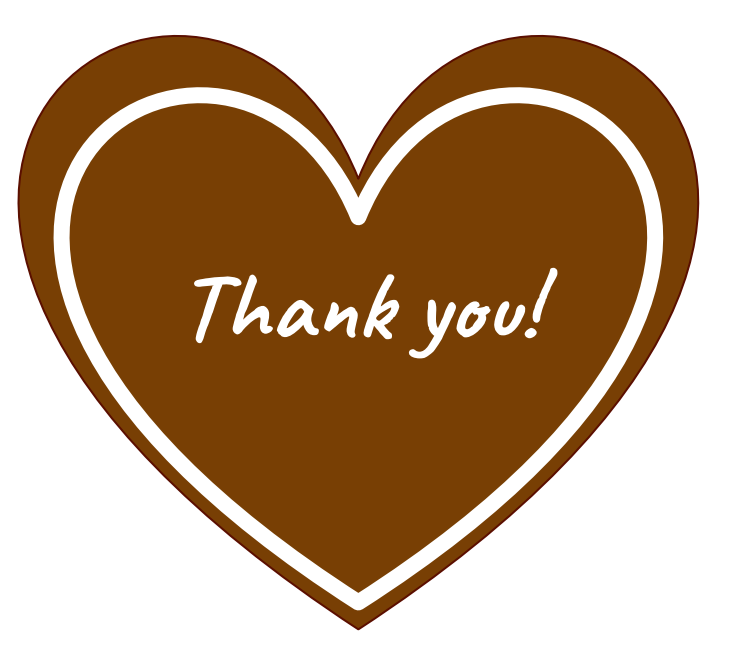